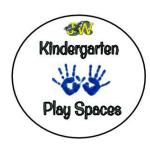

## How to make an online donation to our Kindergarten Play Space Campaign

- 1) Go to <a href="https://tdsb.schoolcashonline.com/">https://tdsb.schoolcashonline.com/</a>
- 2) On the Home Screen, select the Items tab.

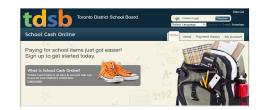

3) Select Make a Donation.

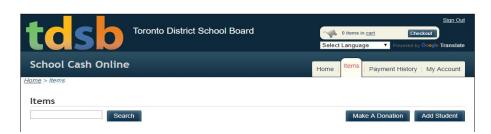

Specify an amount you would like to donate.

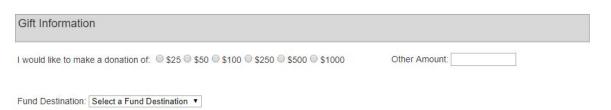

- 5) Select JOHN WANLESS PUBLIC SCHOOL as your Fund Destination.
- Complete tribute information if desired.
- 7) In Message to School
  Board PLEASE SPECIFY
  JOHN WANLESS
  KINDERGARTEN PLAY
  SPACES. Add to cart.

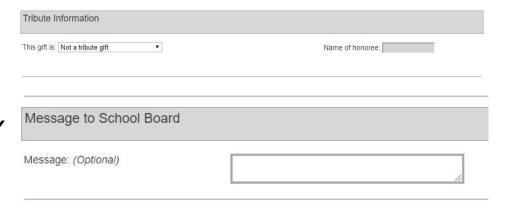

- 8) Sign in or create an account.
- 9) Select Checkout and follow payment instructions.

Thank you for supporting our students.

Thank you for supporting our Kindergarten Play Spaces Campaign.

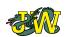